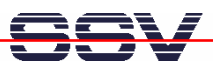

## **How to use the 2nd Ethernet LAN Interface (LAN2)**

The DIL/NetPC ADNP/9200 offers two 10/100 Mbps Ethernet LAN interfaces (LAN1 and LAN2) with independent MAC units. The DNP/EVA11 evaluation board makes both interfaces available over RJ45 connectors. Each interface needs an own IP address.

• **1. Step**: Setup a LAN connection between your PC and the LAN2 interface of the DNP/EVA11 evaluation board. The following picture shows the usage of an Ethernet cross-over cable. It is also possible to use a switch-based environment with patch cables.

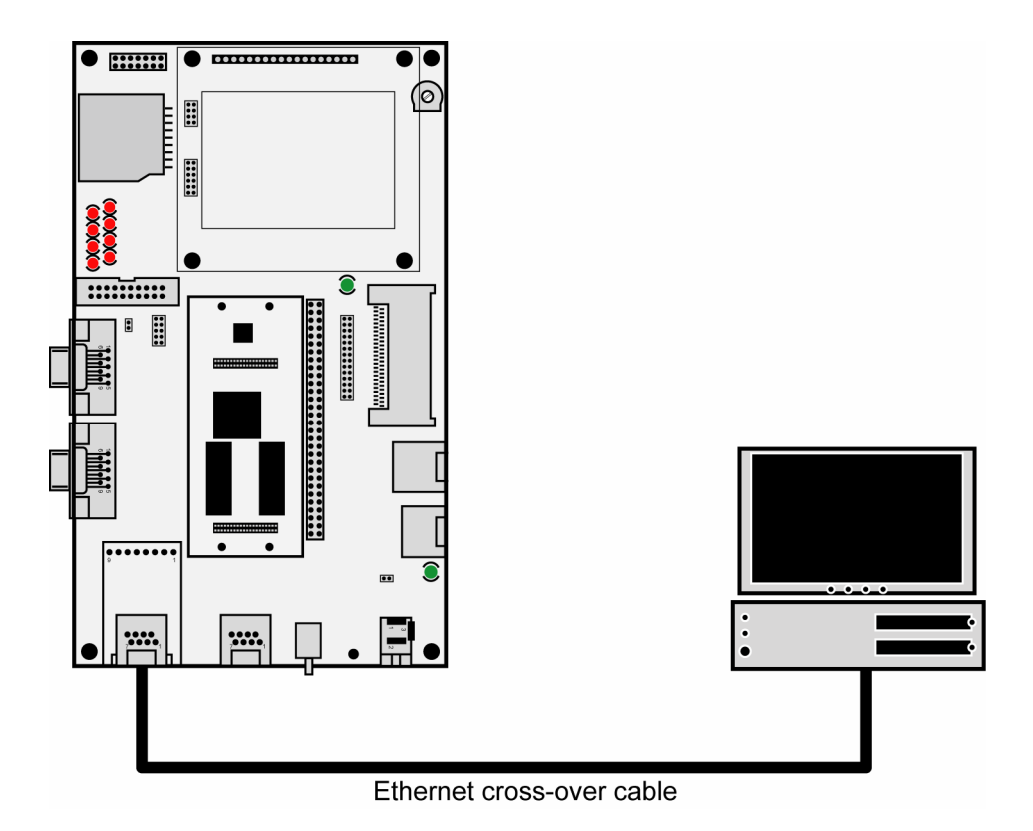

• **2. Step**: The default IP address of the 2nd Ethernet LAN interface is **192.168.1.126**. Please set the IP address of your PC to 192.168.1.1.

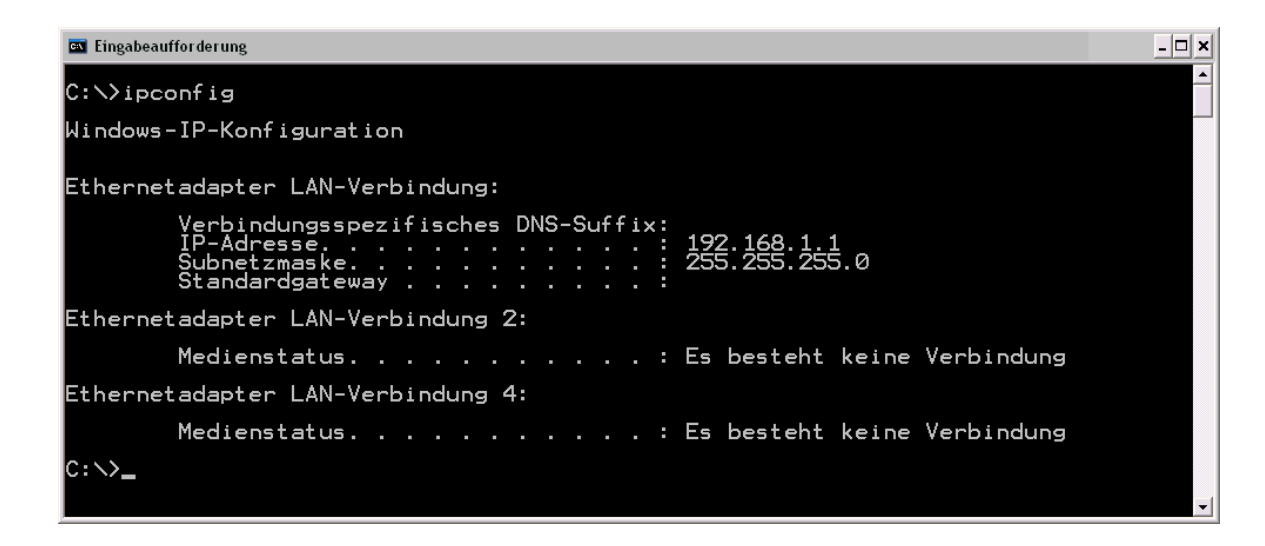

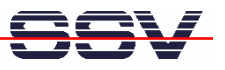

• **3. Step**: Check the Ethernet connection with the PC *ping* command. Please enter on your PC the following command line:

**ping 192.168.1.126**

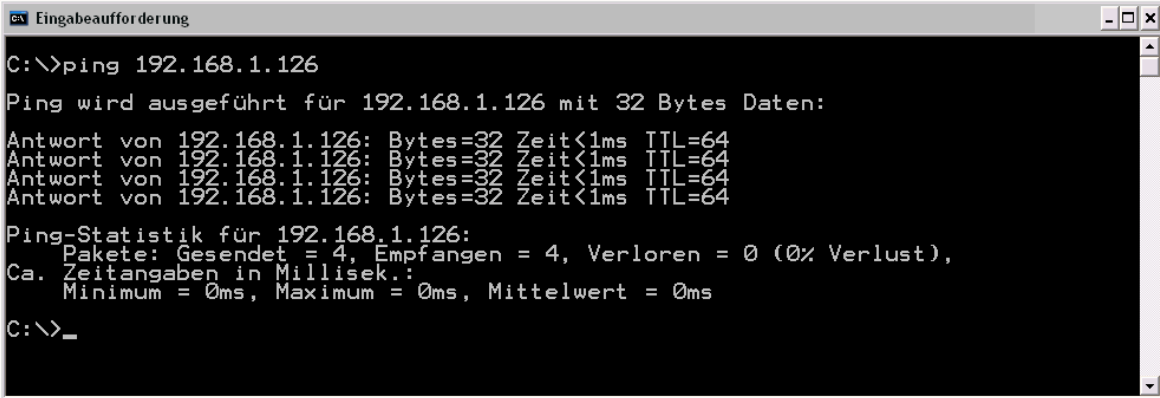

That is all.